## **Manage Sections**

**On this page:**

[General Information](#page-0-0) [Prerequisites](#page-0-1) [Instructions](#page-0-2)

<span id="page-0-1"></span><span id="page-0-0"></span>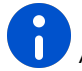

Feature availability varies by program.

You can manage sections to monitor statuses and/or control the section in which students begin testing.

When delivering a [test over multiple sittings](https://support.assessment.pearson.com/display/PAsup/Test+Types), you can use this to have all students start in the same section.

You can also have students test out of sequence if necessary.

Pearson recommends that you do not set sections for students in  **Active** Status. To assign a section to a student with the **Active**  status, see how to **[Resume a Test](https://support.assessment.pearson.com/display/PAsup/Resume+a+Test)**.

## <span id="page-0-2"></span>**Step-by-Step**

You can choose to read or watch the instructions below.

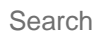

## **Prerequisites**

You cannot set sections for students with the **Completed** status. When assigning sections to students, check their **[test statuses](https://support.assessment.pearson.com/display/PAsup/Student+Test+Statuses)**.

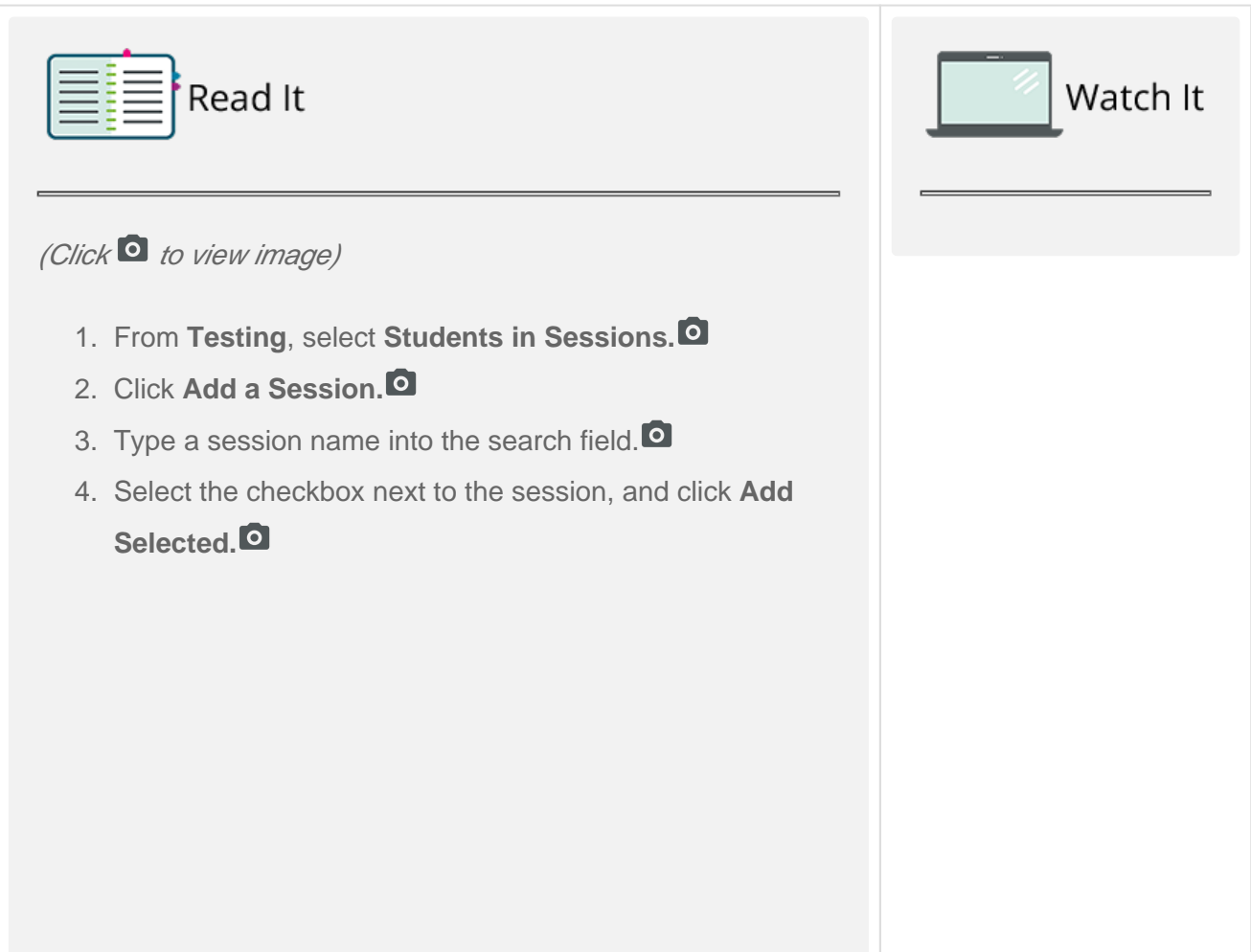

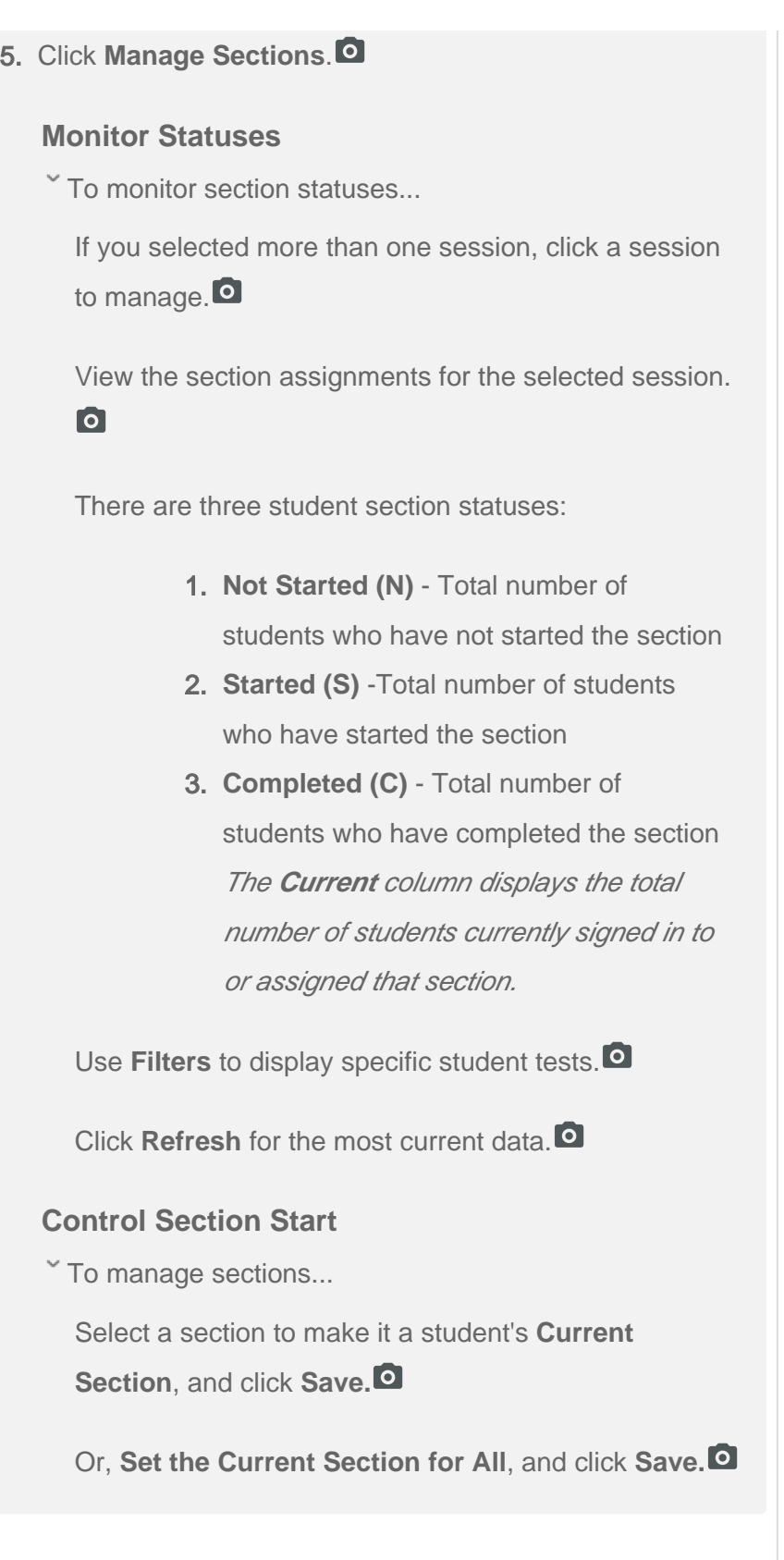

[Back to the top](https://confluence.assessment.pearson.com/display/PAsup/Manage+Sections#ManageSections-TOP)